## Kreditnota

6.2 (Betalingskontrol)

Højreklik på den ventende betaling der ønskes kreditnota på.

Kreditnota dialog vil komme:

Finansposteringer for samme Firma/Bilag bliver vist – default er en 100% modpostering som man manuelt kan tilrette.

For at kunne godkende kreditnota skal.

1. Kreditor række skal have et beløb

2. Kredit/debet skal gå i nul.

Hvis hele beløbet bliver krediteret, så bliver den ventede betaling fjernet (da der ikke er noget beløb der skal betales).

*Den ventende betaling bliver gemt og bliver først opdateret når kladden bliver opdateret*

## Vitec§Ejendom - Betal/Opdatér

 $\sqrt{2}$ 

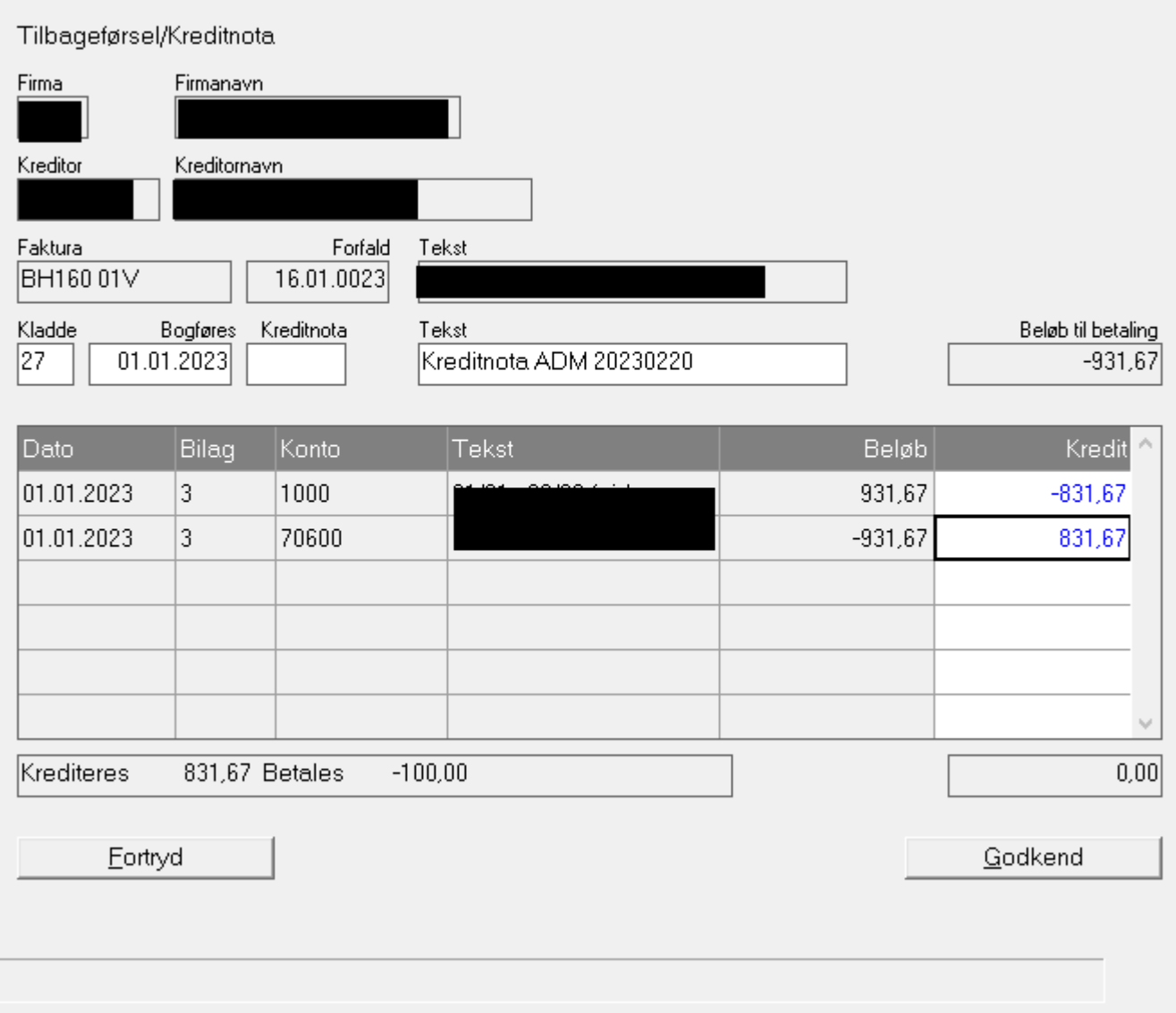

 $\times$ 

## Efter beløb er tilpasset. Tryk godkendt. Gå til kladden 9.1.1.1

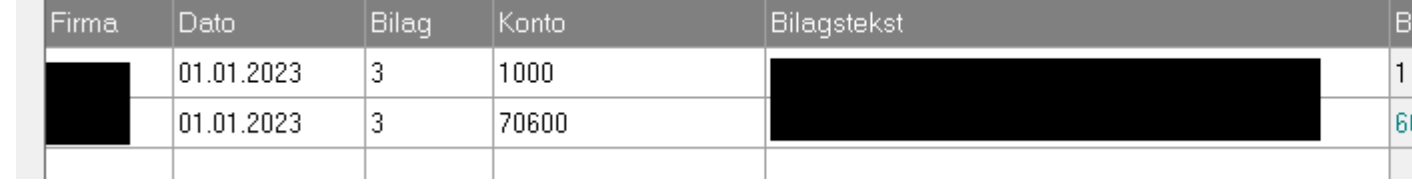

## Opdater kladden

Den ventende betaling er opdateret/nedskrevet eller fjernet hvis kreditnota dække hele beløbet.

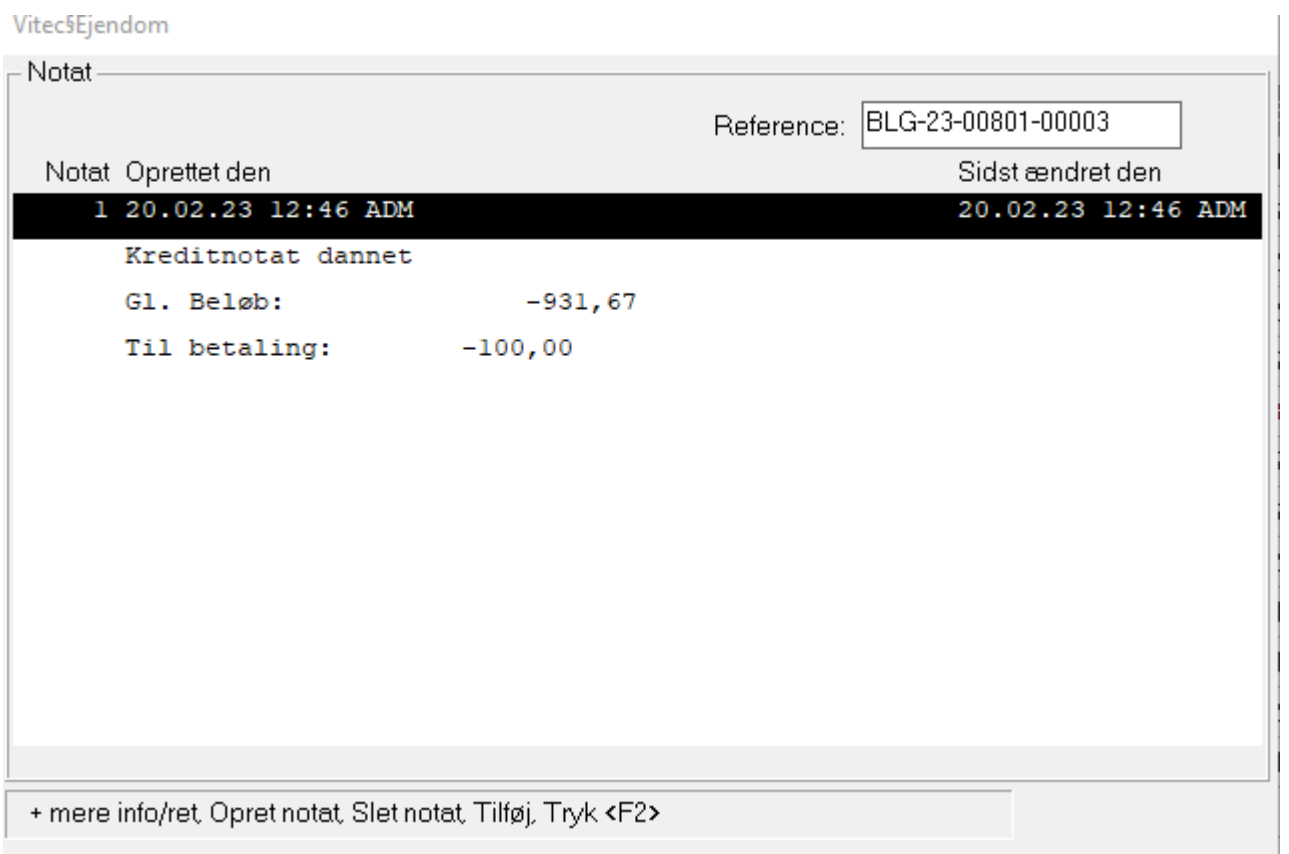

PF6 viser notat der bliver dannet sammen med kreditnota.

Man kan se de nye poster på bilaget hvis man vælger "kreditnota" igen.